# RAČUNALNO OKRUŽENJE

## Temeljni pojmovi

□ Temeljni elementi grafičkog (slikovnog) sučelja:

Radna površina *(Desktop)*

Prozor *(Window)*

Ikona *(Icon)*

Pokazivač miša *(Mouse Pointer)*

Traka zadataka *(Taskbar)*

### Pokazivač miša

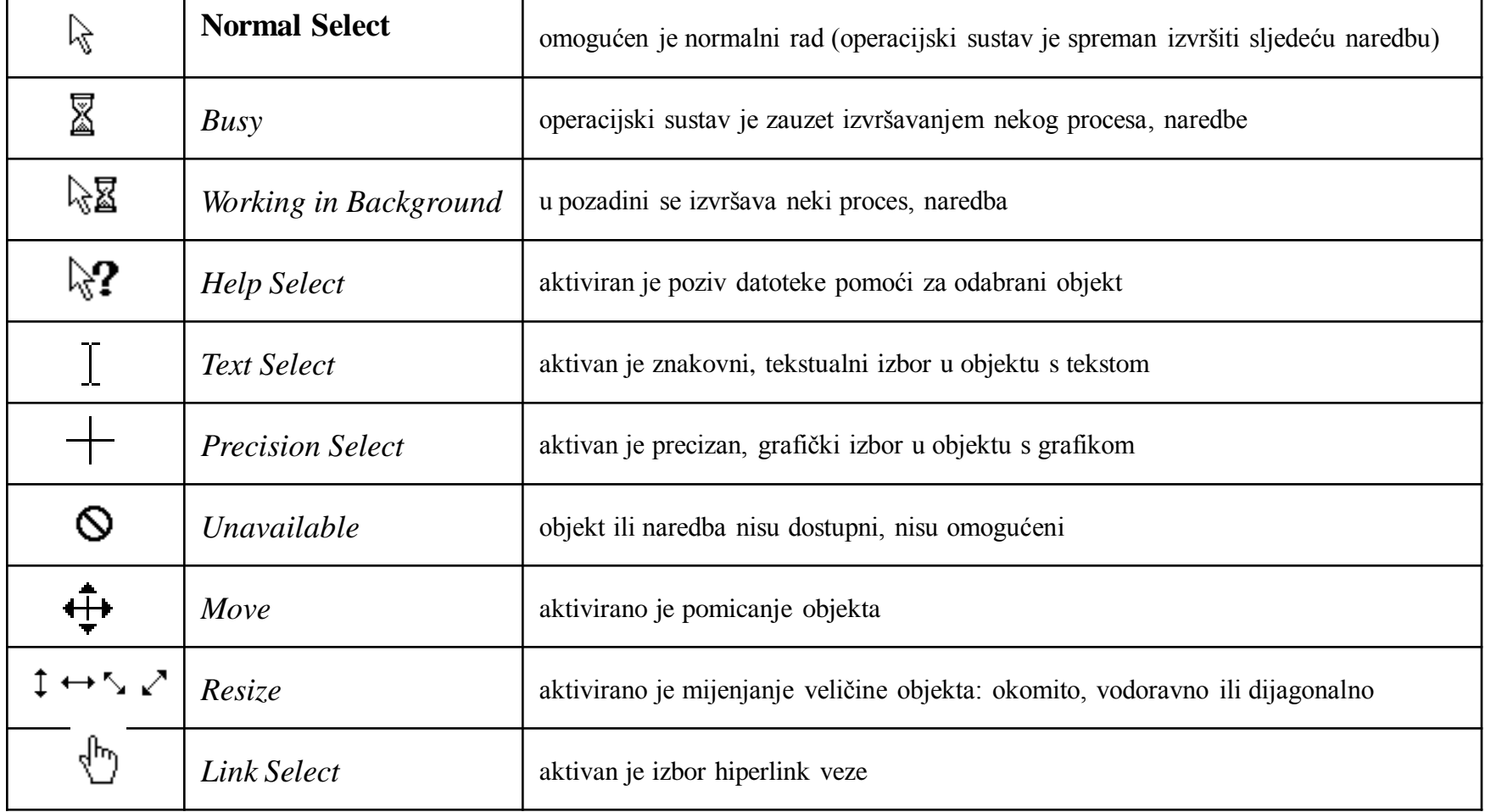

### Osnovne radnje s mišem

- Lijevi klik najčešće se koristi, služi za odabir objekta ili naredbe ("klik")
- Desni klik otvara brzi izbornik sa naredbama koje se mogu izvršiti nad tim objektom
- Dvoklik dvostruki lijevi klik, za pokretanje programa
- Povuci i spusti premještanje objekata
- Skrolanje kotačića

## Radna površina

#### $\Box$  Ikone

#### Sustavske ikone

- **My Computer**
- Recycle Bin
- **Internet Explorer**
- **My Documents**
- **My Network Places**

#### **II** Ikone prečaca

 $\Box$  Ikone mapa

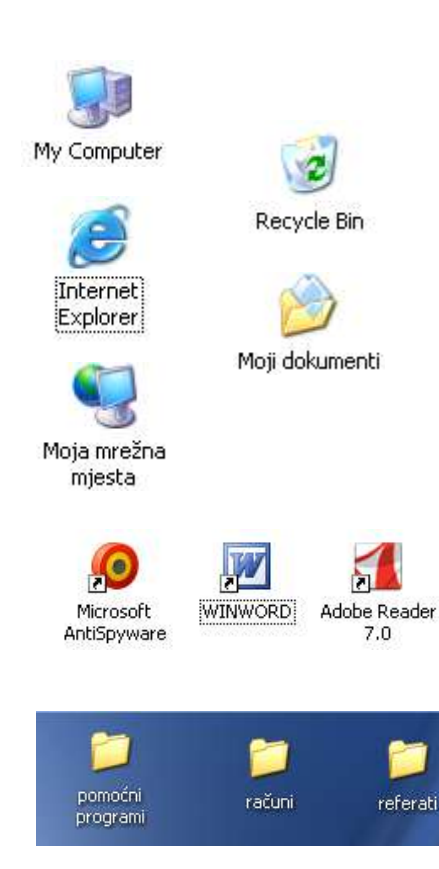

## Traka zadataka (*Taskbar*)

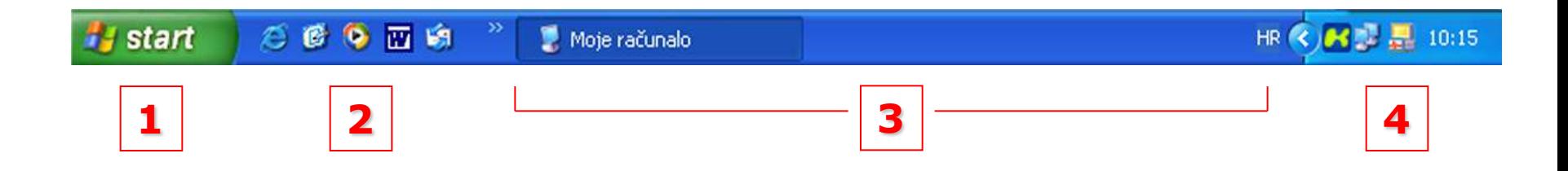

□ Sastoji se iz četiri dijela

**4**

- Glavni izbornik (*Start menu*) **1**
- <mark>2 </mark>□ Traka za brzo pokretanje (Quick Launch Bar)
- $\overline{\textbf{3}}$  Traka za gumbe otvorenih programa (prozora)
	- Sustavski pregradak (*System tray*)

# Glavni izbornik (*Start menu*)

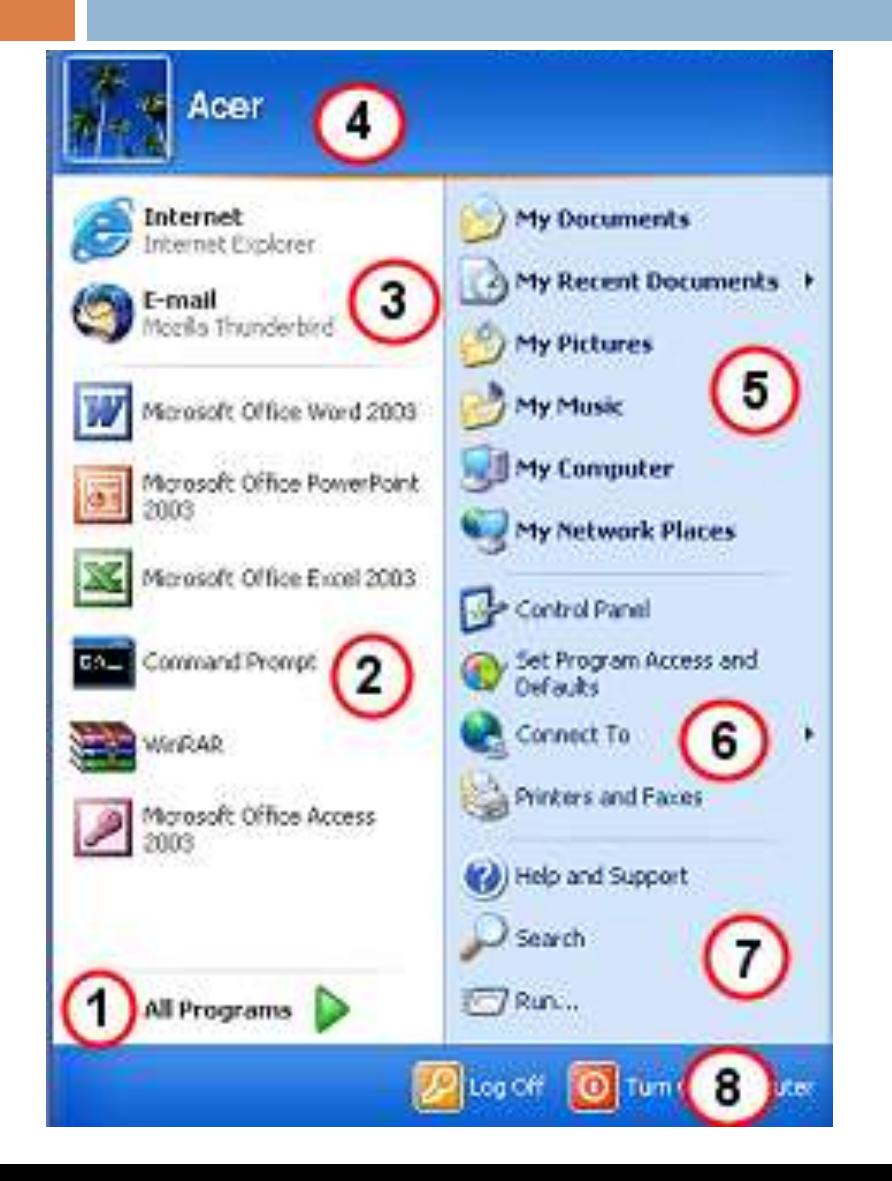

- 1. put do svih aplikacija
- 2. zadnje korištene
- 3. najčešće korištene
- 4. ime korisnika
- 5. mape naših dokumenata
- 6. alati za upravljanje
- 7. sustav pomoći i traženja
- 8. odjava i gašenje